# **Oracle9***i* **Discoverer Administrator**

Release Notes

Release 2 (9.0.2) for Windows

April 2002

**Part No. A96163-01**

This document summarizes the differences between Oracle9*i* Discoverer Administrator and its documented functionality.

**See Also:** *Oracle9i Developer Suite Release Notes*

# **1 Certification and System Requirements**

Please see the *Oracle9i Developer Suite Installation Guide* for details of certification and system requirements.

## **1.1 Oracle9***i* **Application Server version**

This release of Oracle9*i* Discoverer Administrator is certified for use with:

- Oracle9*i* Discoverer Desktop 9.0.2
- Oracle9*i*AS Discoverer Plus and Oracle9*i*AS Discoverer Viewer (which are components of Oracle9*i* Application Server release 2.0 (9.0.2))

## **1.2 Migrating from Discoverer 3.1**

To migrate from a release of Discoverer prior to 4.1 (e.g. 3.1), follow the steps below:

- **1.** Migrate the 3.1 EUL to a 4.1 EUL using Oracle Discoverer Administration Edition 4.1.
- **2.** Migrate the 4.1 EUL using Oracle9*i* Discoverer Administrator 9.0.2.

If you do not have Oracle Discoverer Administration Edition 4.1, you can obtain it from Oracle Support.

(Note: Oracle Discoverer Administrator was previously called Oracle Discoverer Administration Edition).

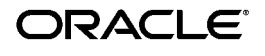

Copyright © 2002 Oracle Corporation. All Rights Reserved.

Oracle is a registered trademark, and Oracle9i is a trademark or registered trademark of Oracle Corporation. Other names may be trademarks of their respective owners.

## **2 General Issues and Workarounds**

At the time of writing, there were no known general issues or workarounds. Please see the *Oracle9i Developer Suite Release Notes* for any late breaking information.

## **3 Configuration Issues and Workarounds**

At the time of writing, there were no known configuration issues or workarounds. Please see the *Oracle9i Developer Suite Release Notes* for any late breaking information.

## **4 Administration Issues and Workarounds**

At the time of writing, there were no known administration issues or workarounds. Please see the *Oracle9i Developer Suite Release Notes* for any late breaking information.

# **5 Useful Information**

### **5.1 Installing the Lineage workbook for use with Oracle Warehouse Builder**

The Oracle Warehouse Builder (OWB) Discoverer bridge is documented in Chapter 11 "Administration" and in Appendix H "Warehouse Builder Bridges: Transfer Parameters and Considerations" of the *Oracle9i Warehouse Builder User's Guide* (Release 9.0.2, Part no. A95931-01).

Before you can use the Lineage workbook you must have first generated your Discoverer EUL using OWB and Discoverer Bridge. Discoverer Bridge will generate a Discoverer import file (.eex) that contains references to the folder and item lineage held within OWB. You can then load this .eex file into your Discoverer EUL. Please note that the Lineage workbook will only work with a business area generated in this way.

- **1.** Login to Oracle9*i* Discoverer Administrator as the Discoverer EUL schema owner.
- **2.** Import the lineage.eex file.
- **3.** Login to SQL\*Plus as the Discoverer EUL schema owner.

For example:

- > SQLPLUS myeul/myeul@myconnection
- **4.** Run the lineage.sql file.

#### For example:

> start d:\lineage.sql

This script will ask you to input and verify the following:

- the OWB URL Machine Name.Domain Name:Port For example, http://myserver.us.mycompany.com:7777
- the OWB Virtual path to mod\_plsql (the default is pls) For example, pls
- the OWB Database Access Descriptor DAD (the default is portal30) For example, portal30
- the OWB Browser schema

For example, myowbinstall

■ the OWB Host name (i.e. the name of the machine that runs the OWB9*i* repository)

For example, myserver

Note that the name must be exactly the same as used in the OWB browser registration.

the OWB SID (i.e. the database instance name)

For example, 9iASdB

■ the OWB Schema where the OWB repository resides

For example, e.g. owbrep

**5.** Login to Oracle9*i*AS Discoverer Plus, Oracle9*i*AS Discoverer Viewer, or Oracle9*i* Discoverer Desktop as the EUL schema owner and open the Lineage workbook.

If you export and re-import the EUL, you will need to re-run lineage.sql.

If you have previously imported EUL5.eex, you will already have the Lineage workbook saved in the database. If this is the case, all you need to do is run lineage.sql.

#### **5.2 Characters that will be de-supported for use in identifiers**

Identifiers are Discoverer's way to enable End User Layer (EUL) objects to be consistently referenced between different EULs. This is particularly useful if you wish to update a production EUL with changes made in a development EUL. The identifier property of an EUL object is accessed via the Properties dialog.

In a future release of Discoverer, there will be a change to the valid characters that can be used in identifiers. For this release, a warning will appear when attempting to create an identifier that contains a character that will be de-supported and a warning will appear in the import log when using Discoverer Administrator to import an .eex file that contains identifiers that contain de-supported characters. Please modify any identifiers that use these characters so that the identifiers can be used in future releases of Discoverer.

The following characters will be de-supported for use in identifiers in future releases of Discoverer:

 $! \sim$  \* ( ) ' -

The characters that are supported for use in identifiers are as follows:

A..Z, a..z, 0..9, \_

#### **5.3 Query re-write and remote databases (Bug 1504880)**

The Oracle8*i*/9*i* database will not perform a query re-write if the detail tables of a materialized view exist on a remote database. The workaround depends on whether the summary being created is an external summary or a managed summary, as follows:

#### **External Summaries**

- **1.** Define the external summary using the Discoverer Summary Wizard.
- **2.** Create a view in the database that selects all columns from the materialized view created by Discoverer.
- **3.** Register the view created in step 2 as an external summary table.

#### **Managed Summaries**

- **1.** For each combination in the managed summary folder, determine the name of the underlying materialized view from the database storage properties (which can be found on the Combination tab of the Edit Summary Wizard).
- **2.** For each of the underlying materialized views found in step 1, repeat the procedure for external summaries described above.
- **3.** Set the 'Available for queries' property to 'No' for the managed summary folder.

Server based re-write and fast refresh capability for the remote database scenario is planned for a future release.

# **6 Documentation Errata**

This section describes known errors in the documentation.

#### **6.1 Change to privileges required when creating external summary folders**

In Chapter 15, "Creating summary folders manually" of the *Oracle9i Discoverer Administrator Administration Guide*, the section 'What are the prerequisites for creating summary folders manually?' contains the following text:

If you want Discoverer to use external summary tables, the EUL owner:

- must have SELECT access to the external summary tables
- must have been granted SELECT access explicitly (i.e. not via a database role)

However, the above privileges are not necessarily sufficient when creating external summary folders against an Oracle9*i* database. If the materialized view is on a pre-built container and the creator is different from the owner, the creator must have SELECT WITH GRANT privilege on the container table.

So in both cases above, 'SELECT' should read 'SELECT (or for Oracle9*i* databases) SELECT WITH GRANT'.

### **6.2 About Discoverer Plus and Discoverer Viewer registry settings**

On page 22-2 of the *Oracle9i Discoverer Administrator Administration Guide*, the registry key:

\\HKEY\_LOCAL\_MACHINE\Software\Oracle\Oracle9iASDiscoverer\..

should read:

\\HKEY\_LOCAL\_MACHINE\Software\Oracle\WebDisco 902\..

#### **6.3 Un-translated error messages**

A number of error messages that may appear in the product were added after translations had been completed. These will appear as a number. A description of these messages appears below:

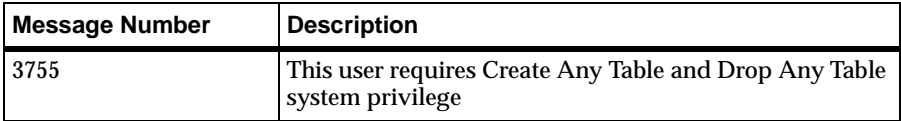

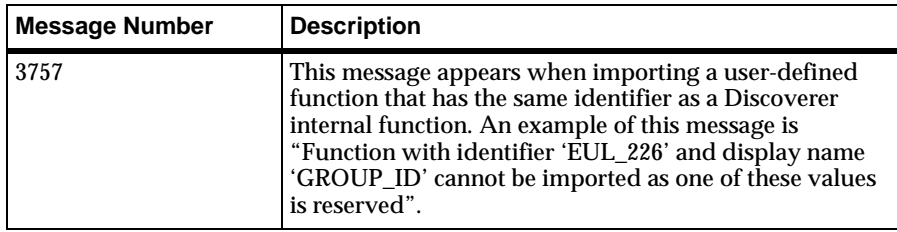

#### **6.4 Installation Directory**

Any occurrences of <ORACLE\_HOME>\discv902 in the *Oracle9i Discoverer Administrator Administration Guide* should read <ORACLE\_HOME>\discoverer902.

### **6.5 Location of EUL workbooks**

The location of the EUL status workbooks (EUL5.EEX and LINEAGE.EEX) has changed from that indicated in the product documentation. These workbooks can be found in the \discoverer902\ directory.